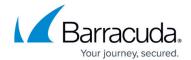

## **Creating Groups**

https://campus.barracuda.com/doc/11796892/

If you want to create a group of a 'mix' of different types of Barracuda Networks products:

- 1. From the <u>Cloud Control Context</u>left pane, click **Groups**, and click **Add**. Enter a name for the group of devices. For example, if you want to group multiple types of Barracuda Networks products that serve the Marketing department, you could name the group *MarketingVarious*, indicating that there is more than one type of product in the group.
- 2. Next, click on each device you want to add, and drag it to the group name. The screen refreshes and that device is added to the group. Use the **Rename** and **Delete** buttons at the bottom of the pane to manage groups. Note that deleting a group does NOT disconnect the devices in the group from the Barracuda Control Server, it just removes the grouping.

<u>Creating Groups</u> 1/2

## Barracuda Control Server

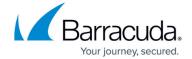

© Barracuda Networks Inc., 2024 The information contained within this document is confidential and proprietary to Barracuda Networks Inc. No portion of this document may be copied, distributed, publicized or used for other than internal documentary purposes without the written consent of an official representative of Barracuda Networks Inc. All specifications are subject to change without notice. Barracuda Networks Inc. assumes no responsibility for any inaccuracies in this document. Barracuda Networks Inc. reserves the right to change, modify, transfer, or otherwise revise this publication without notice.

<u>Creating Groups</u> 2 / 2